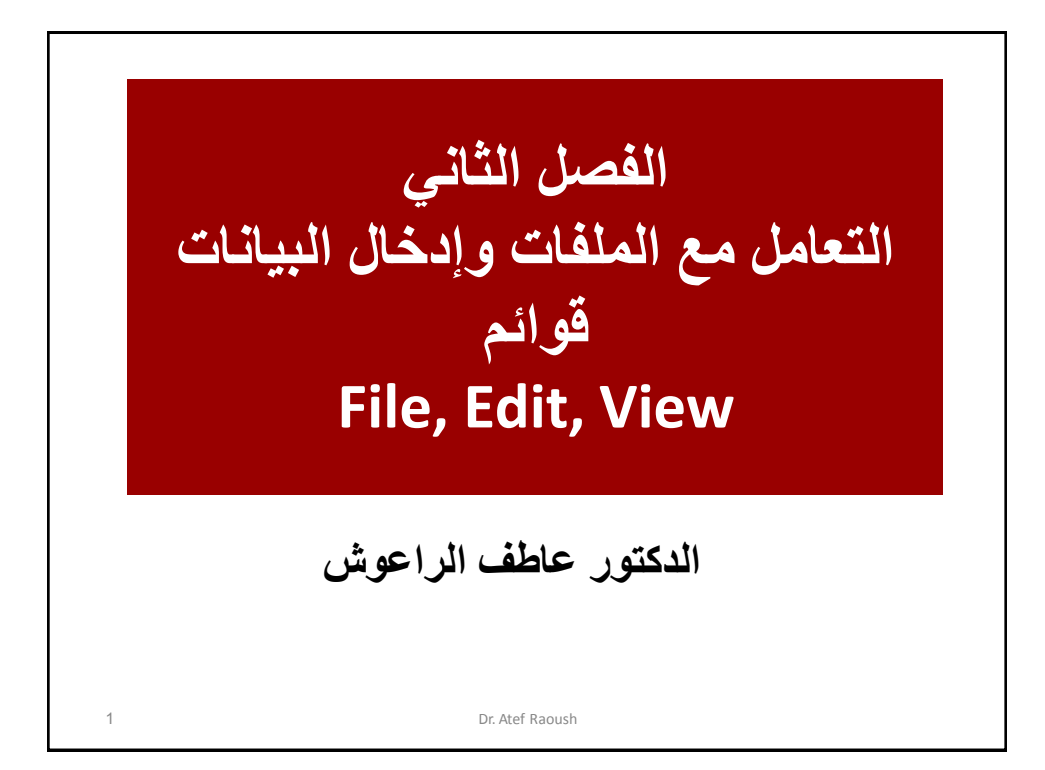

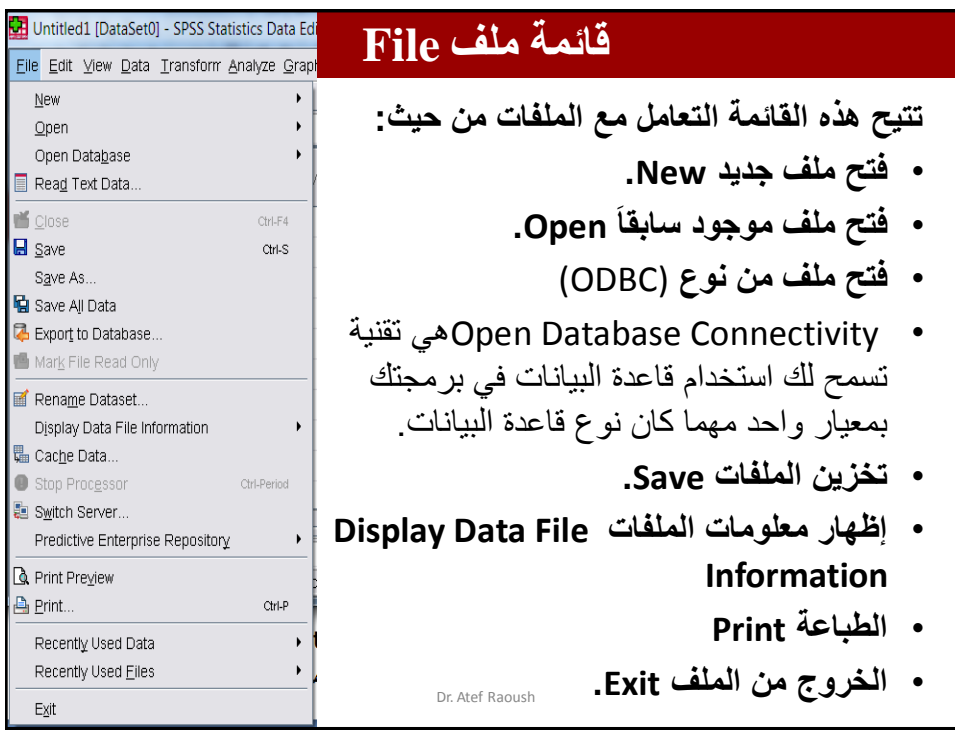

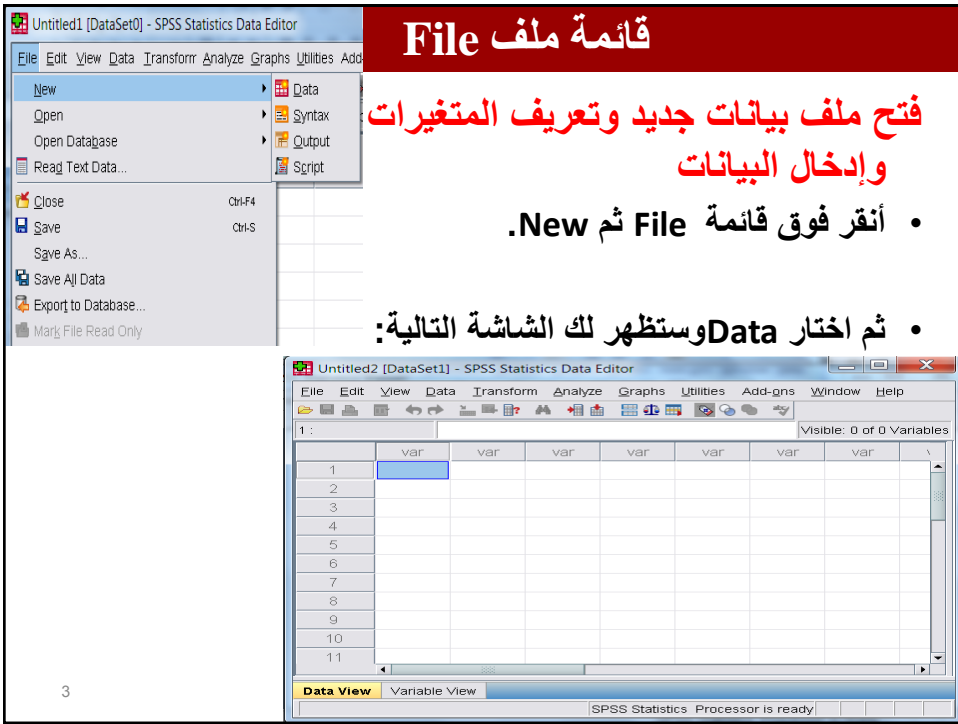

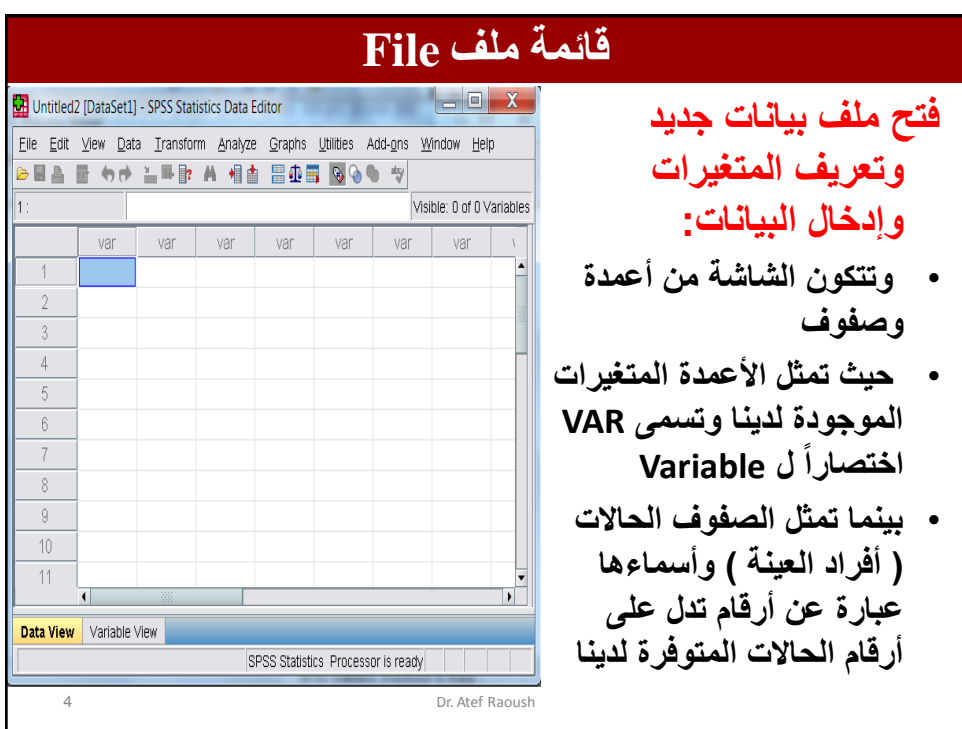

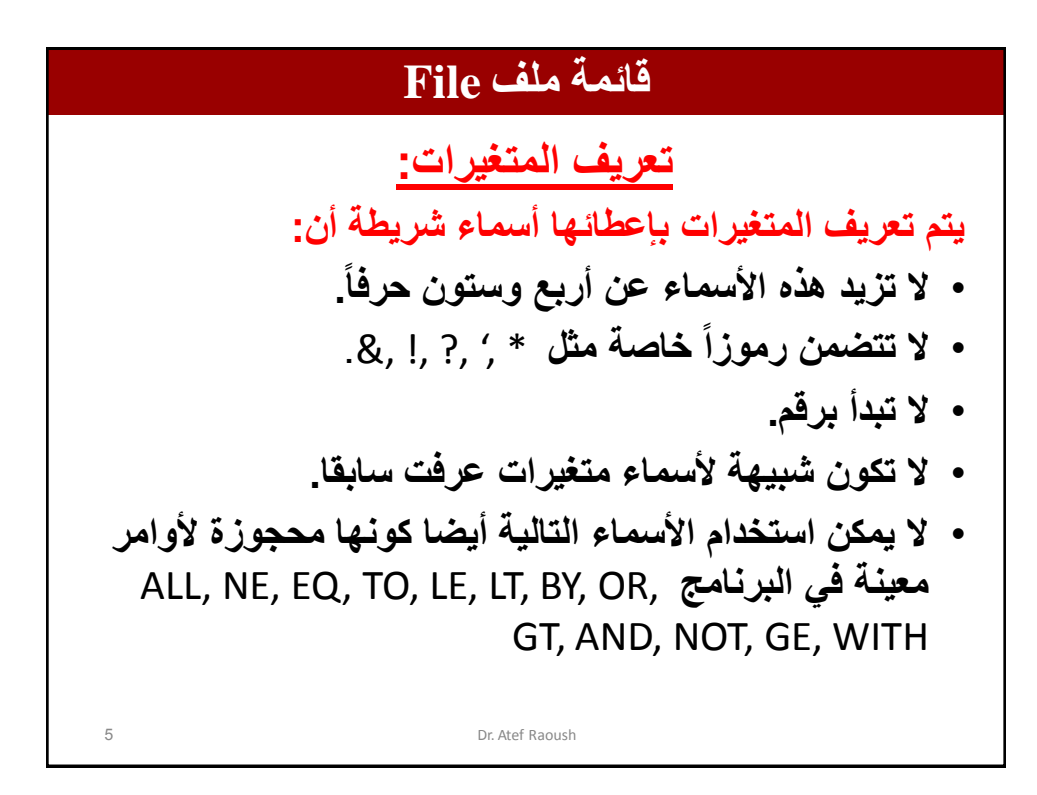

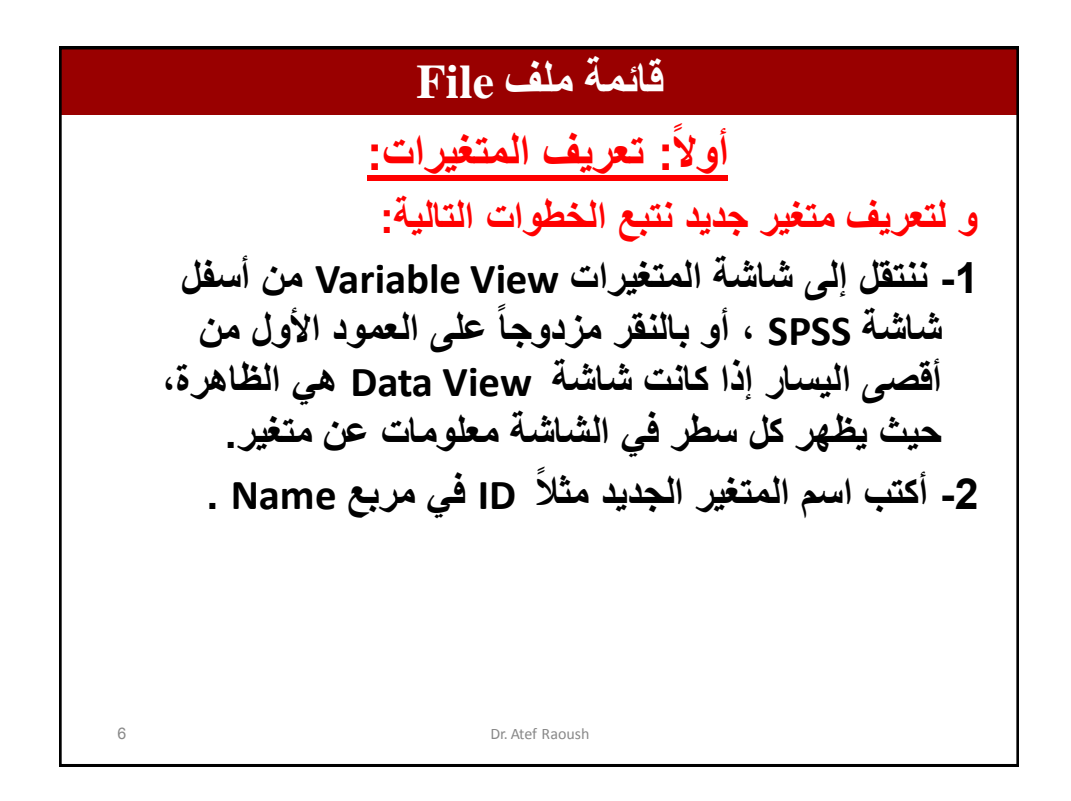

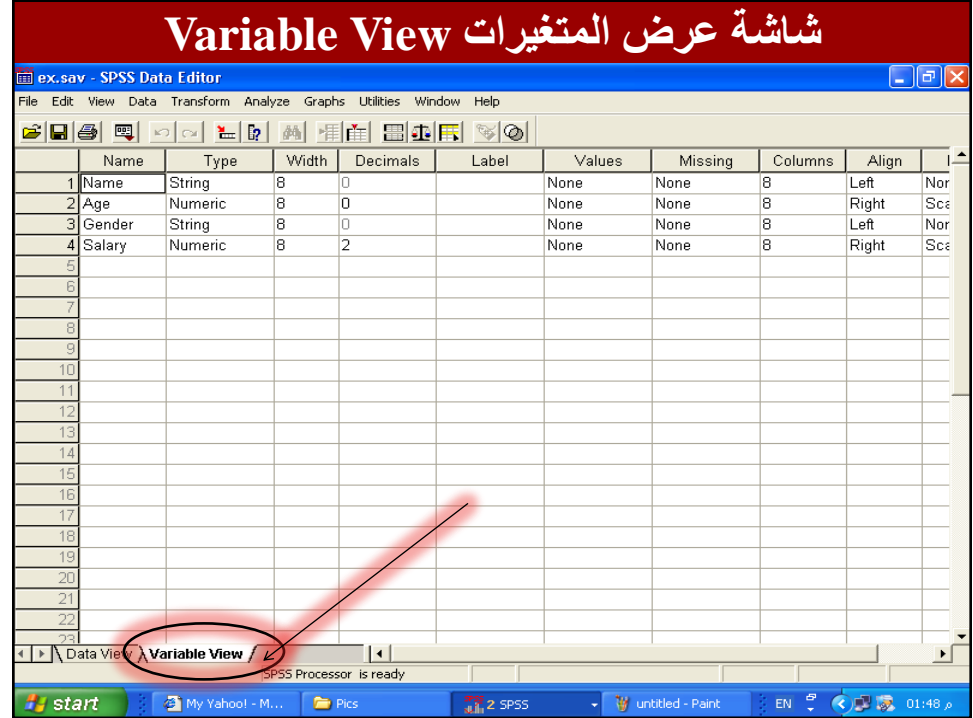

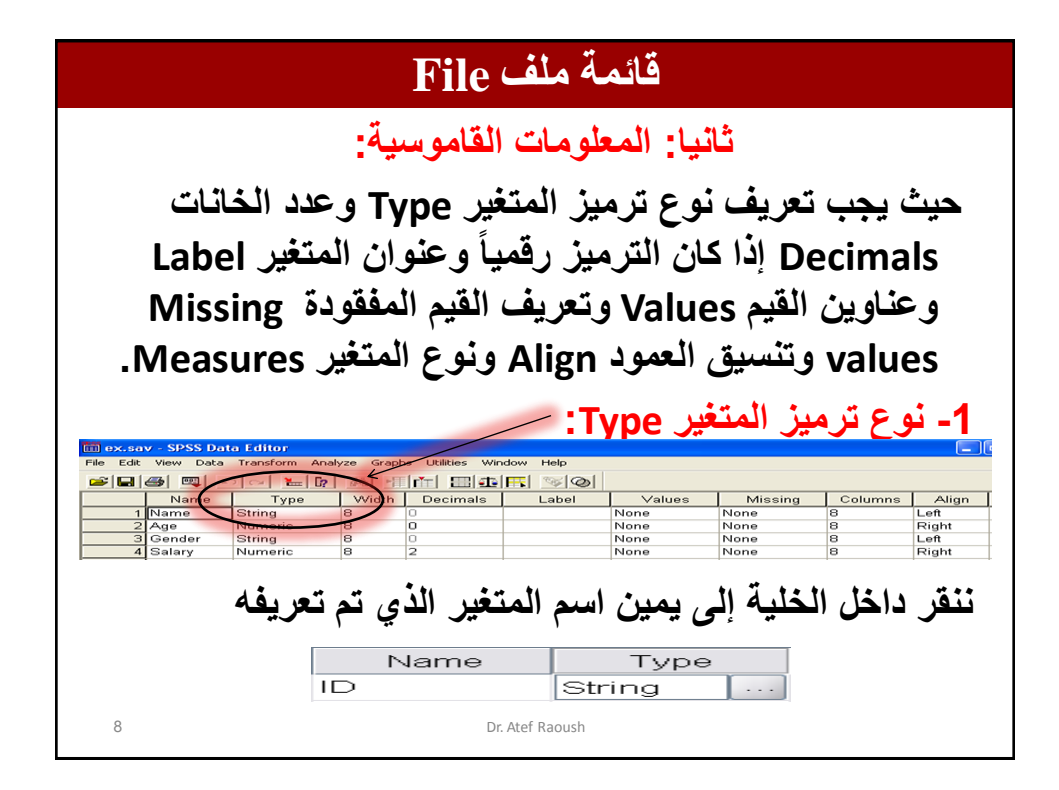

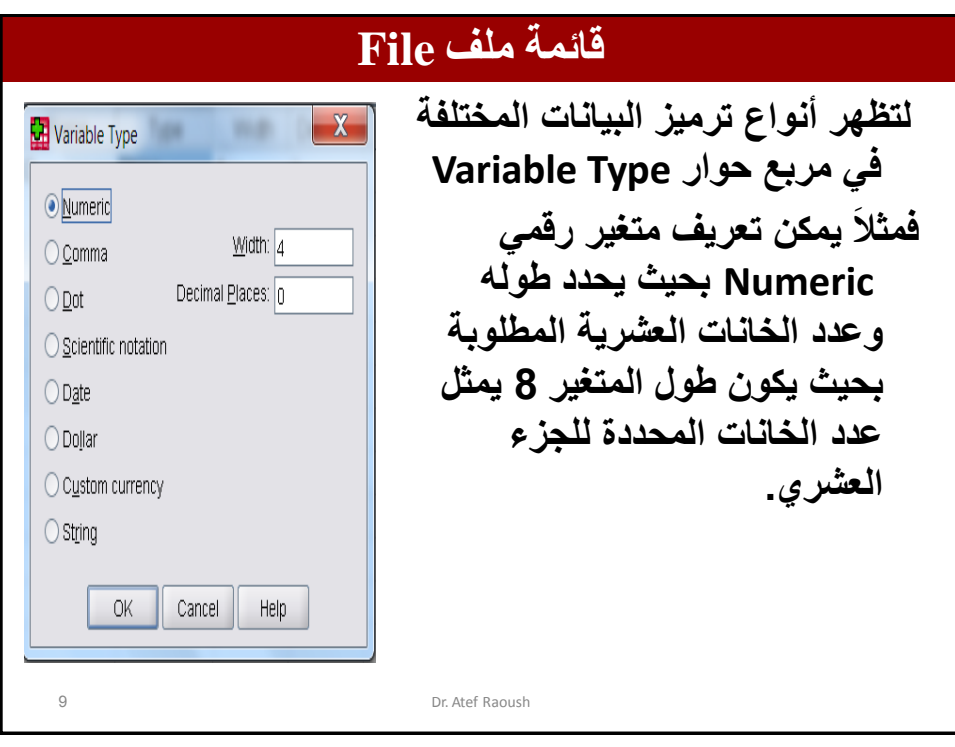

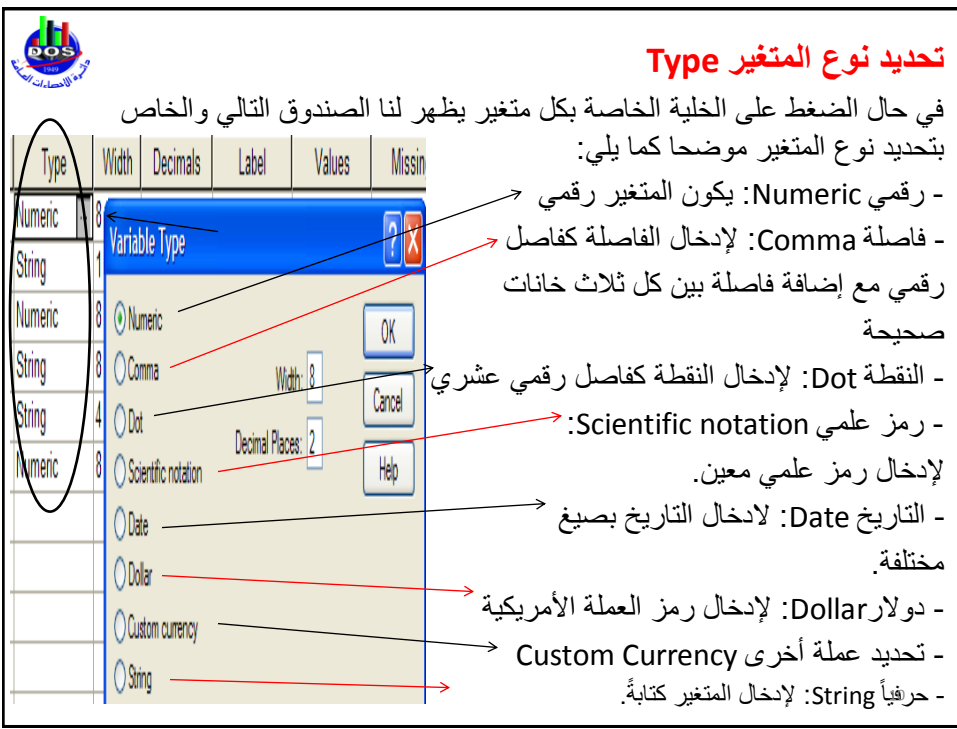

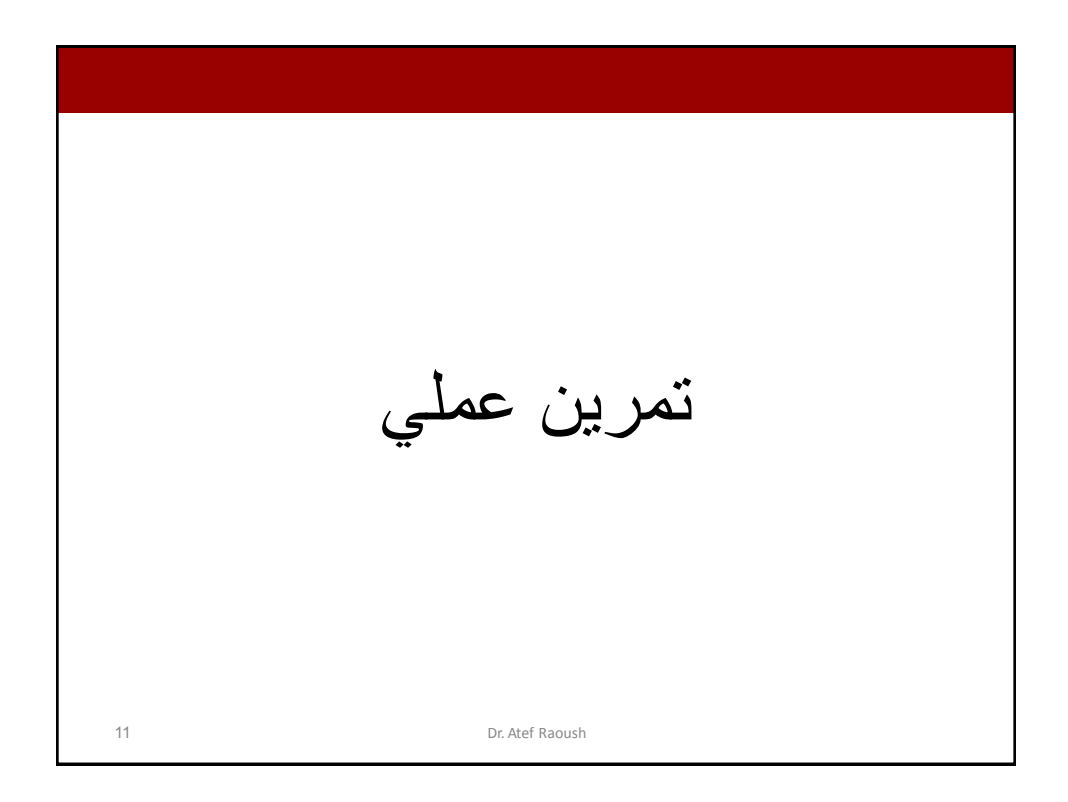

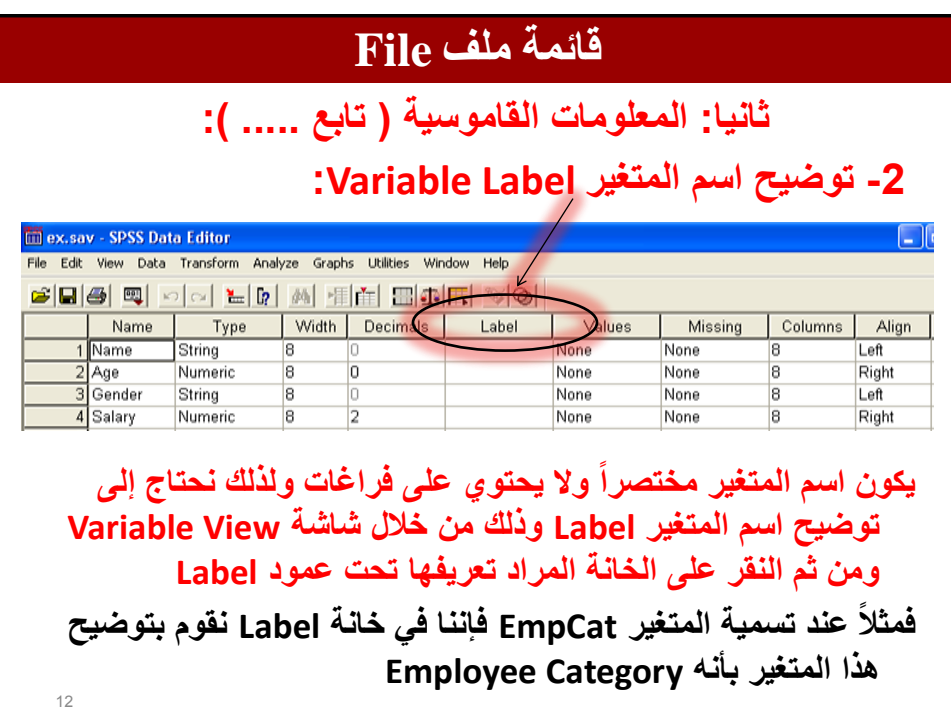

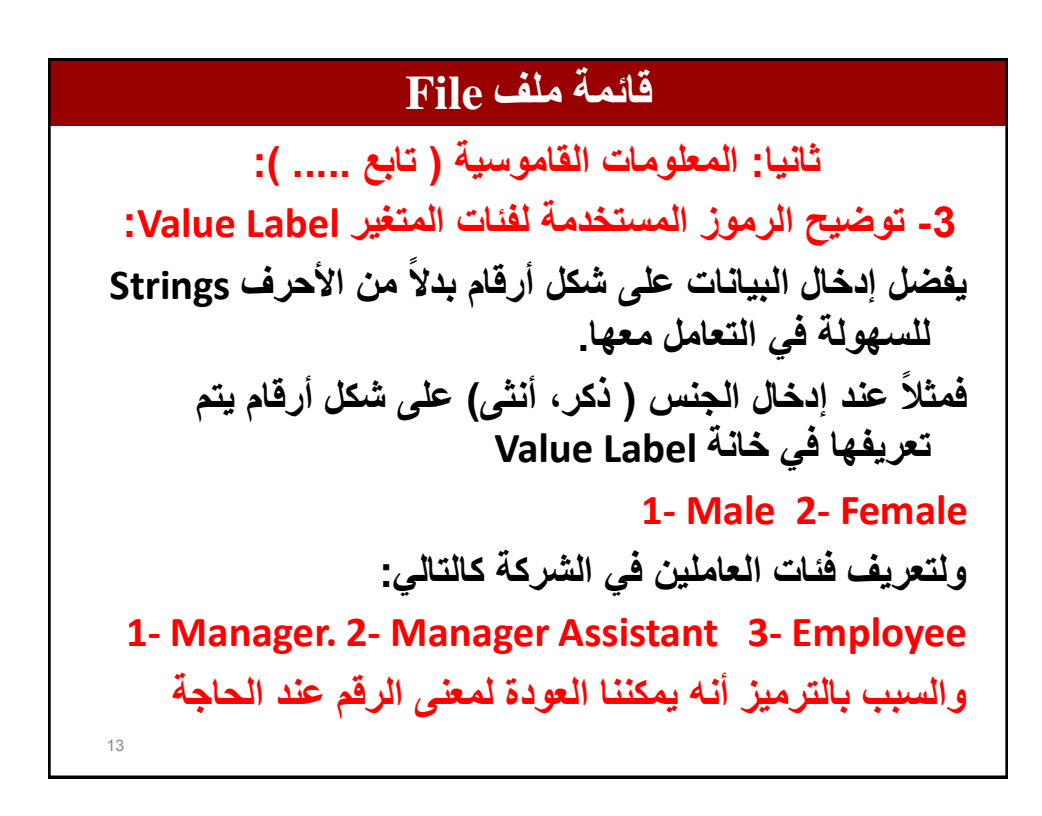

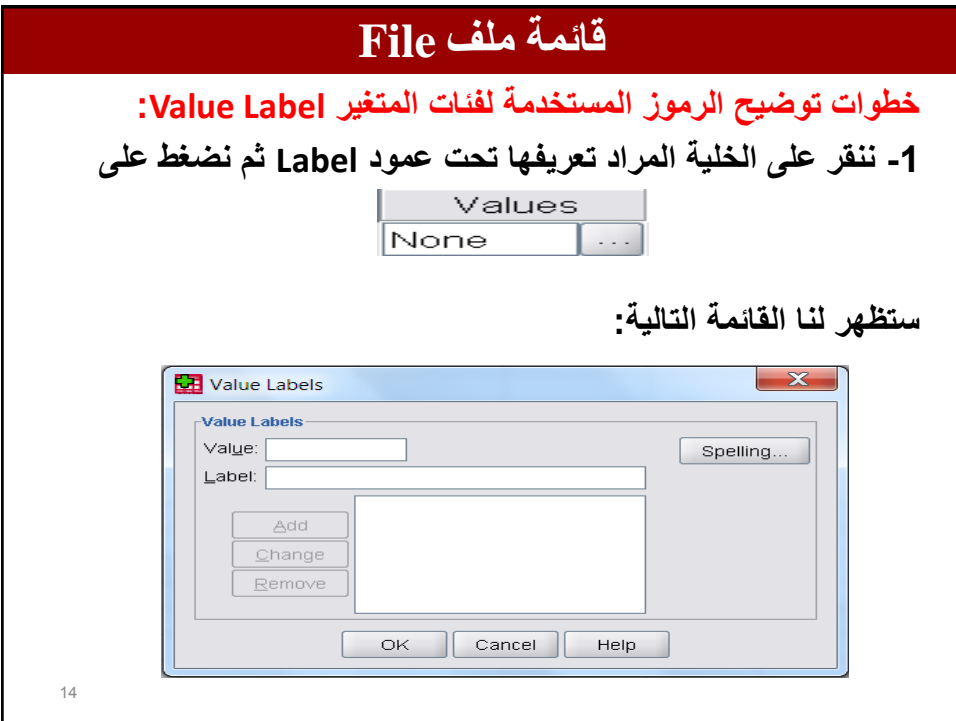

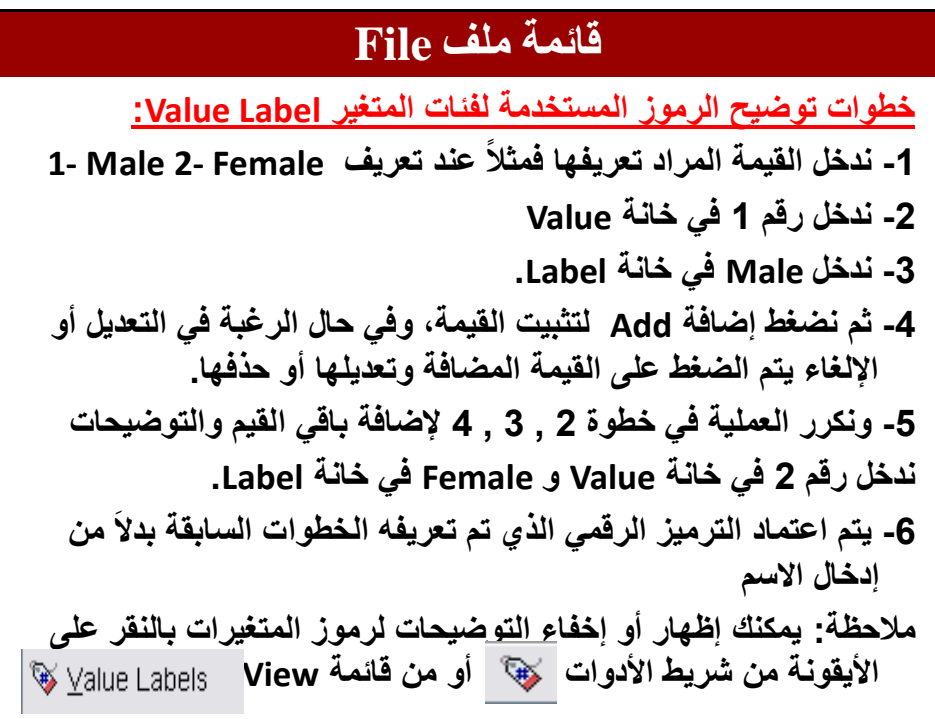

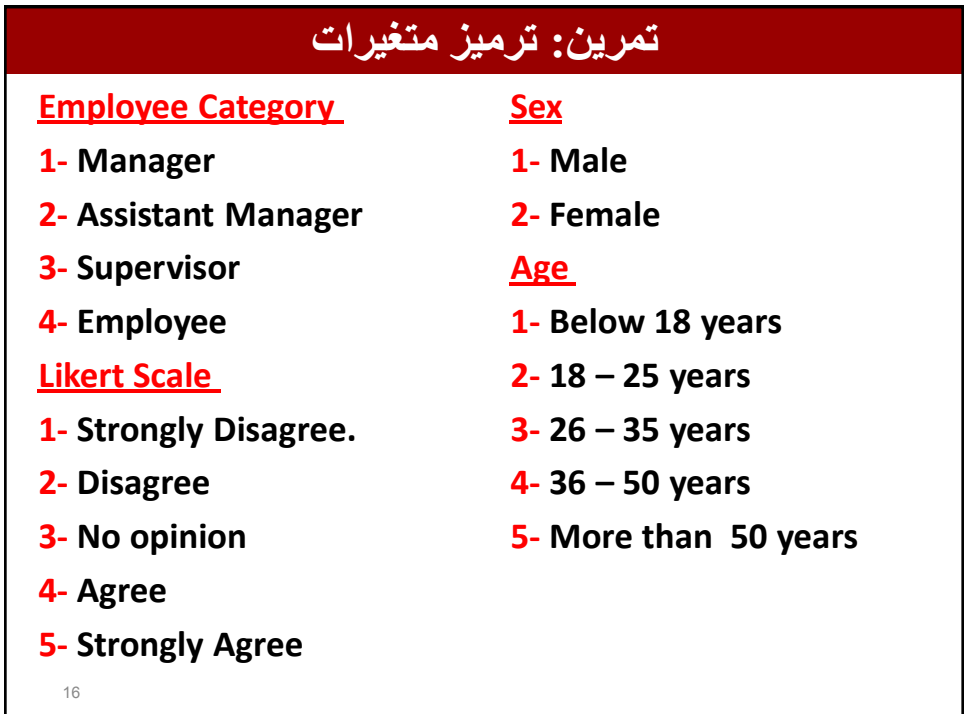

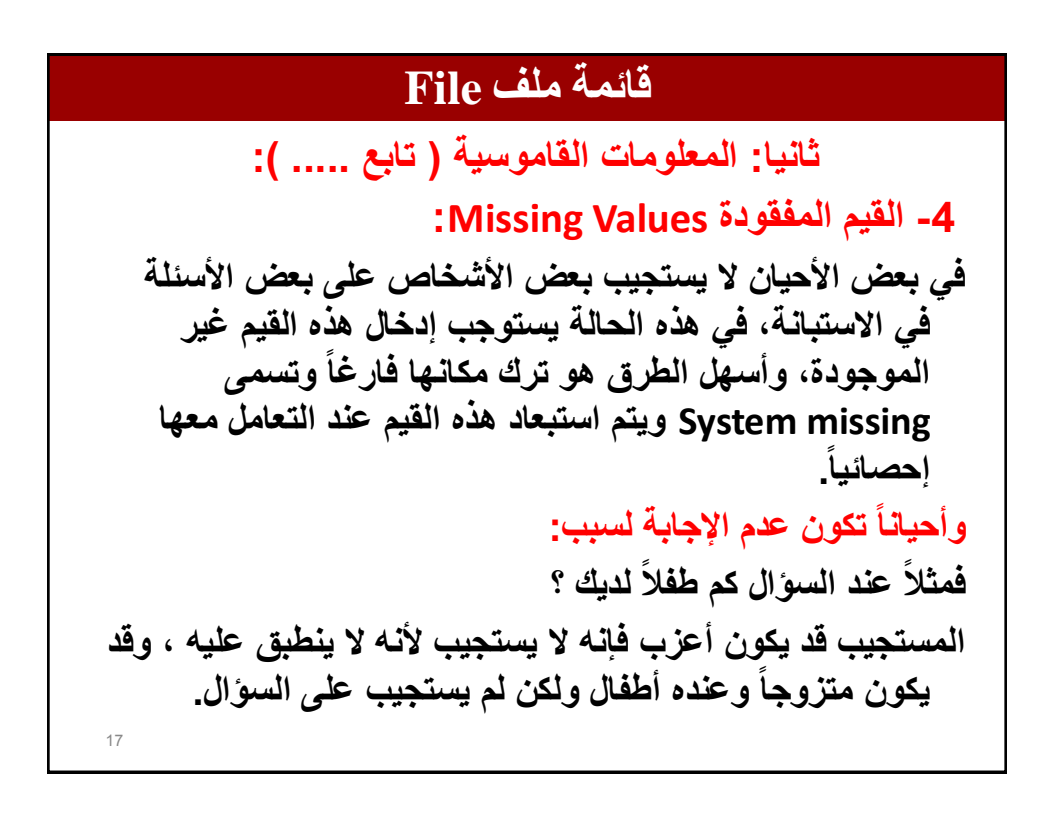

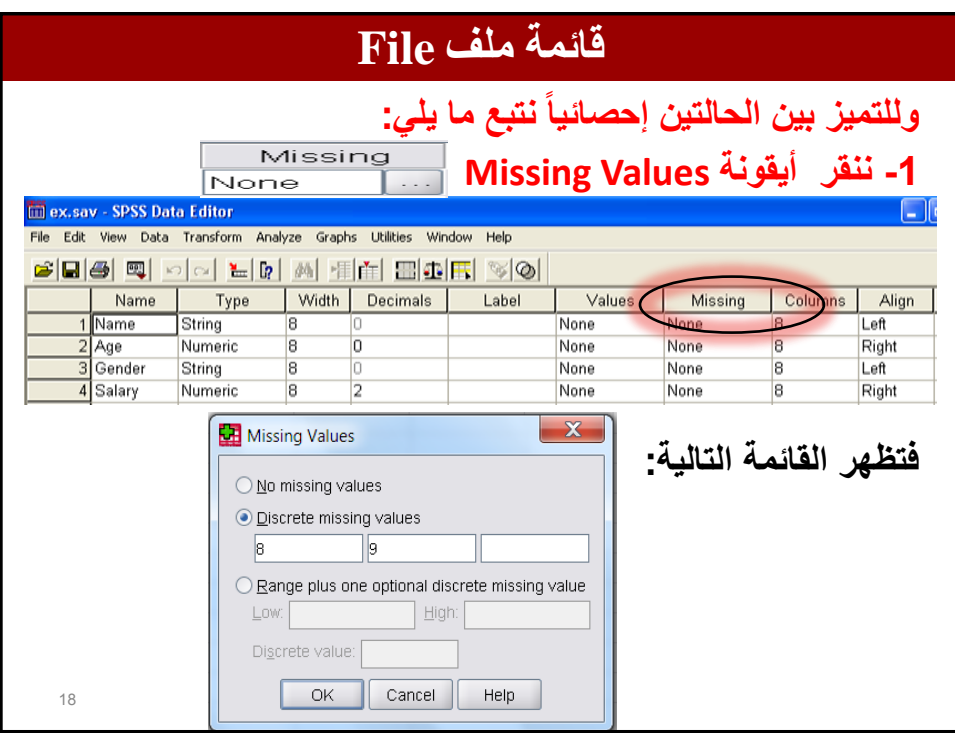

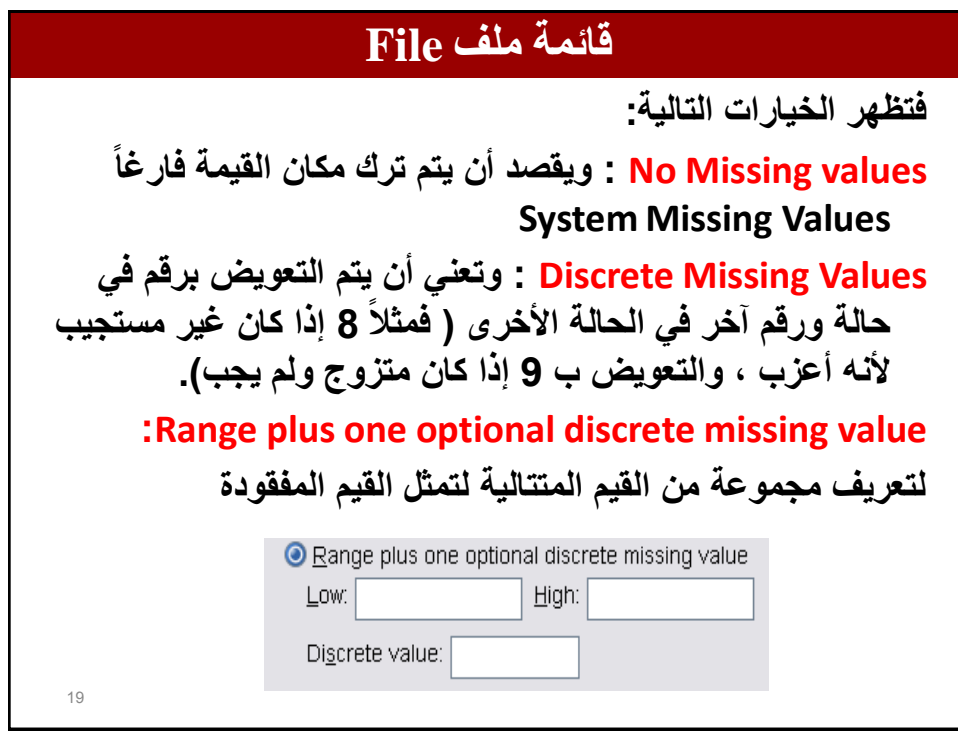

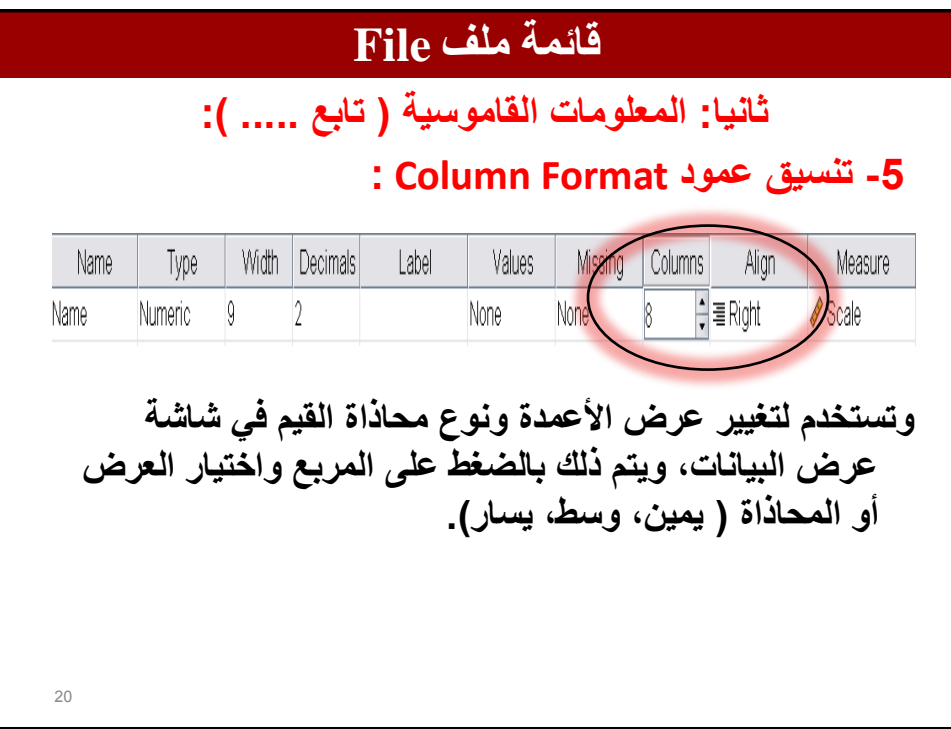

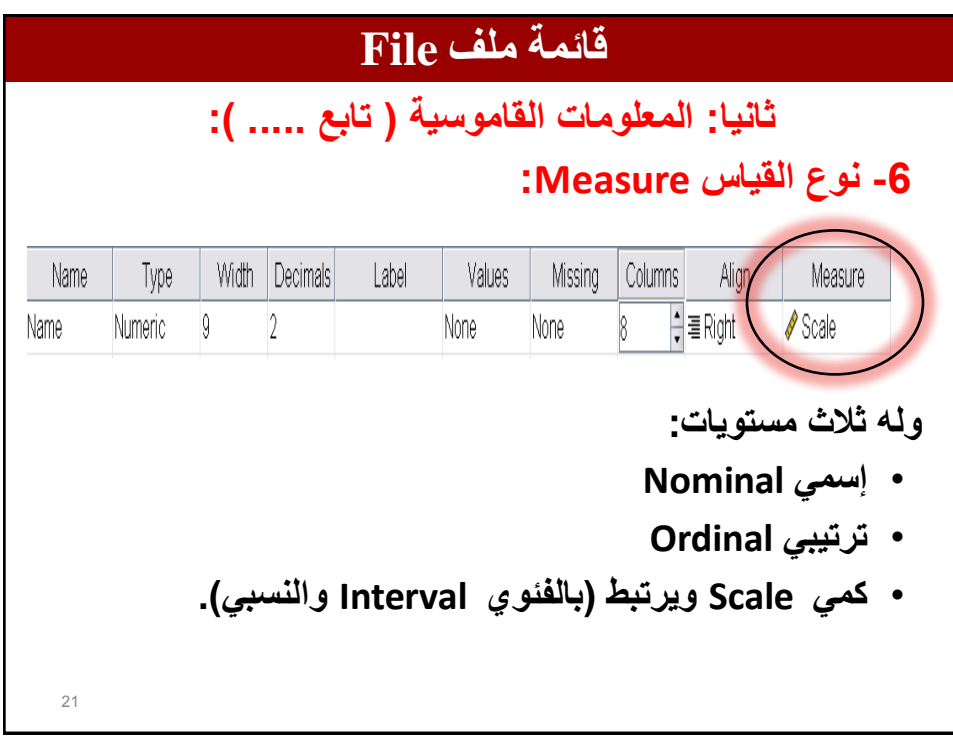

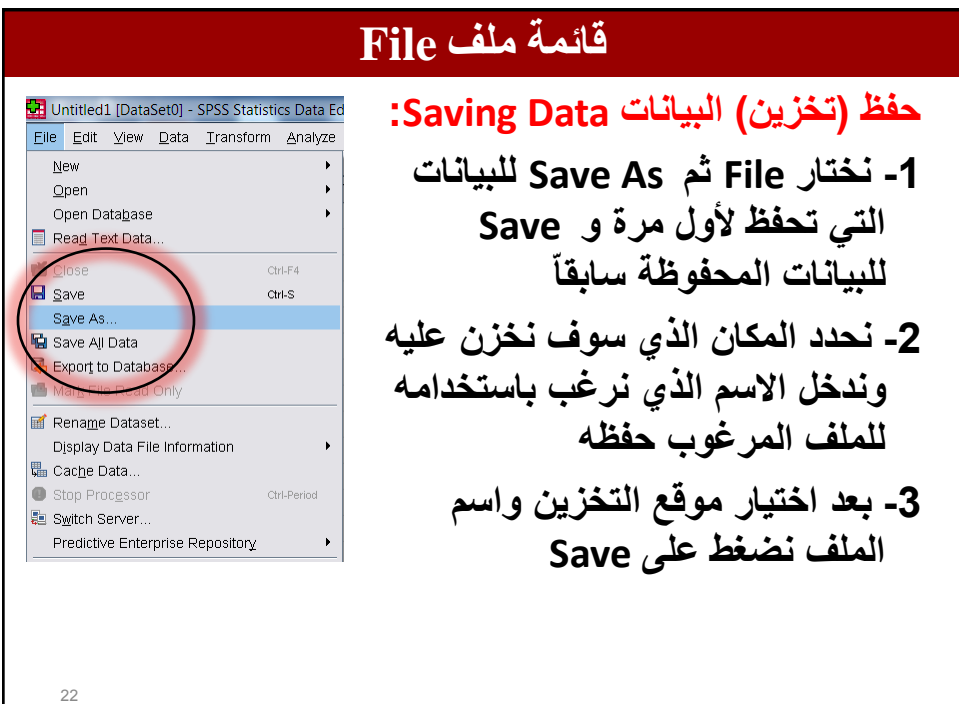

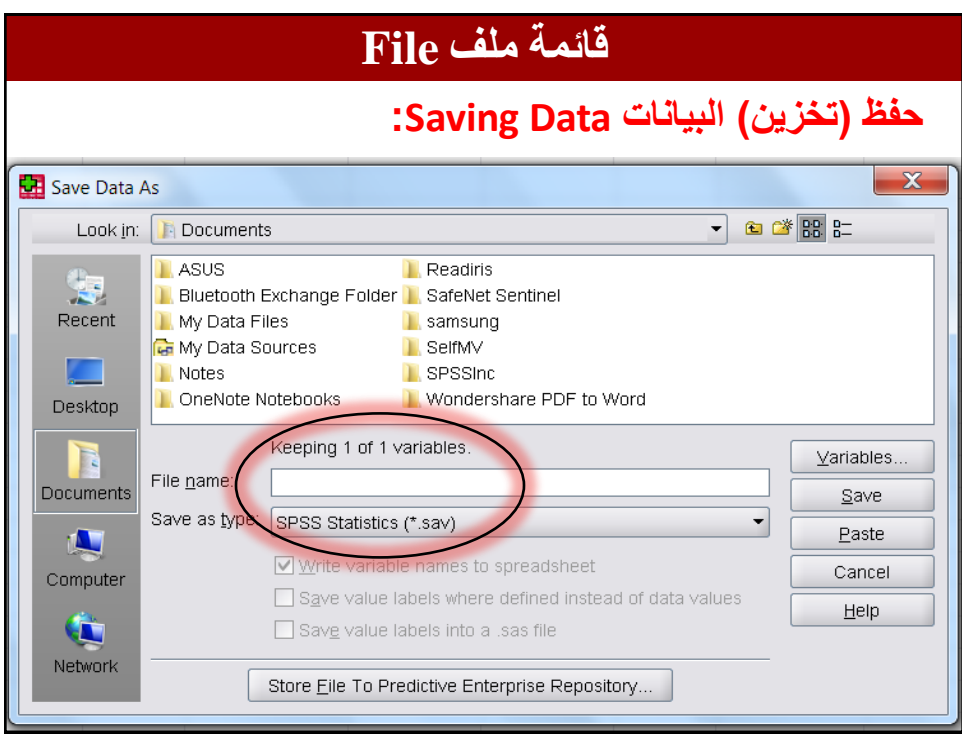

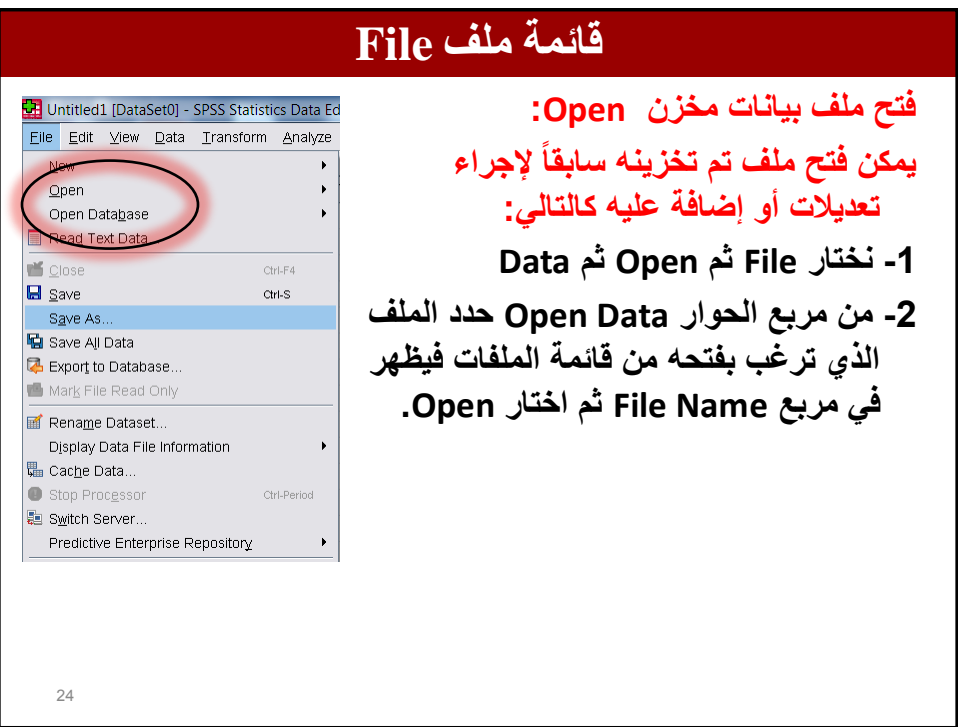

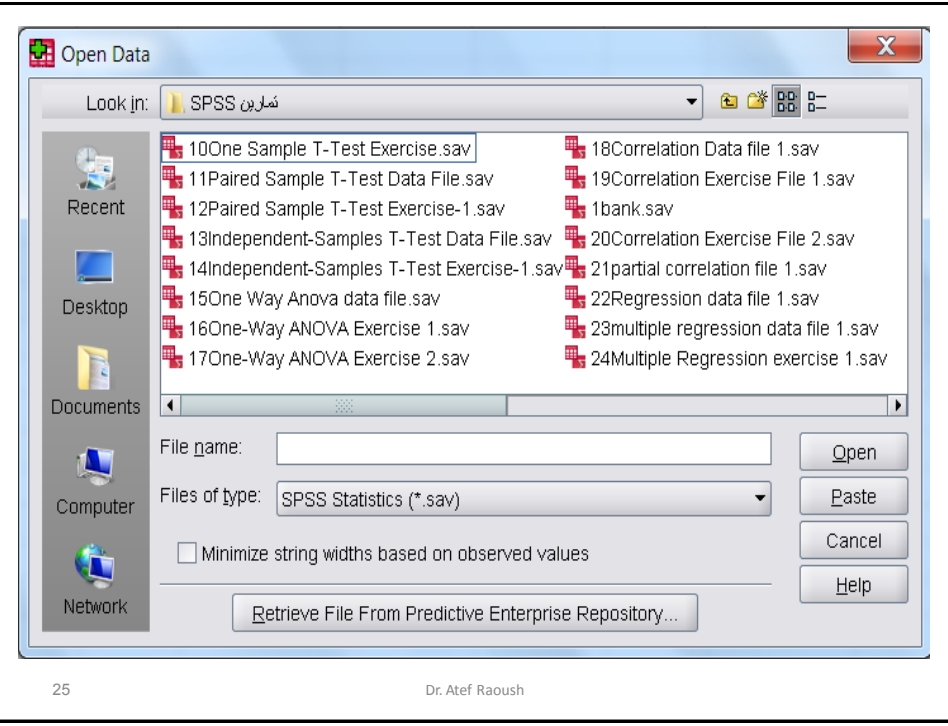

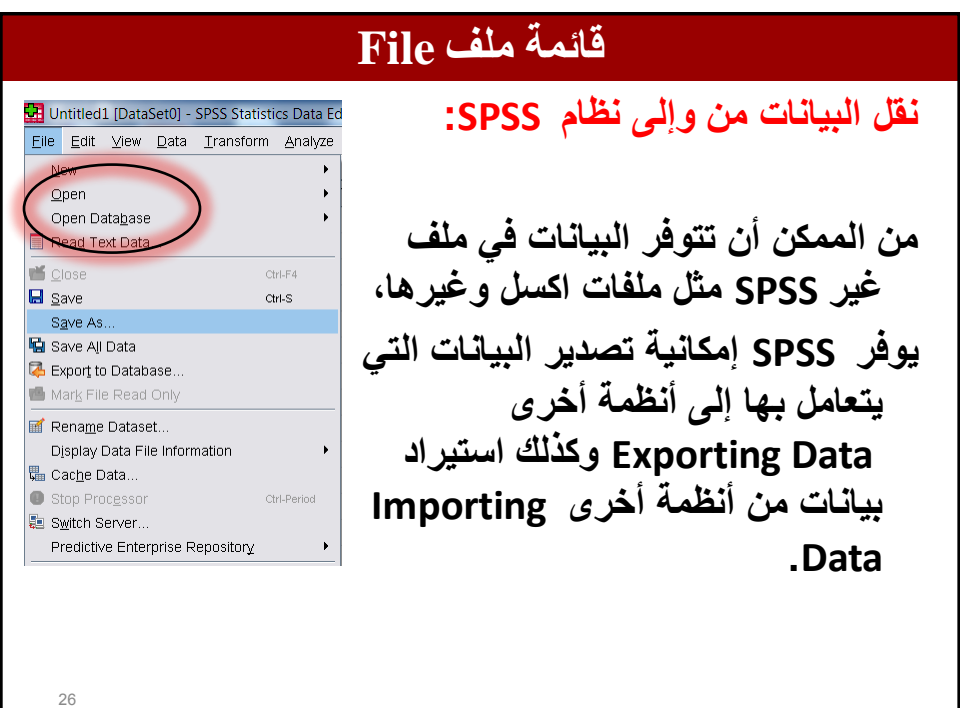

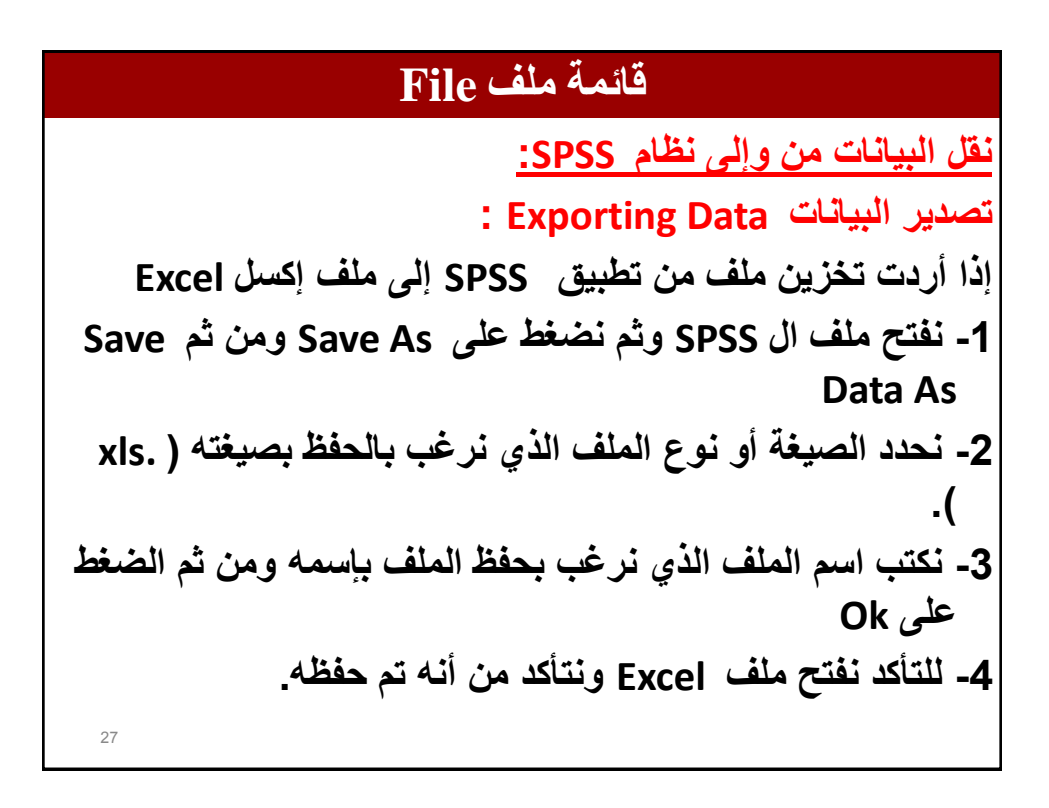

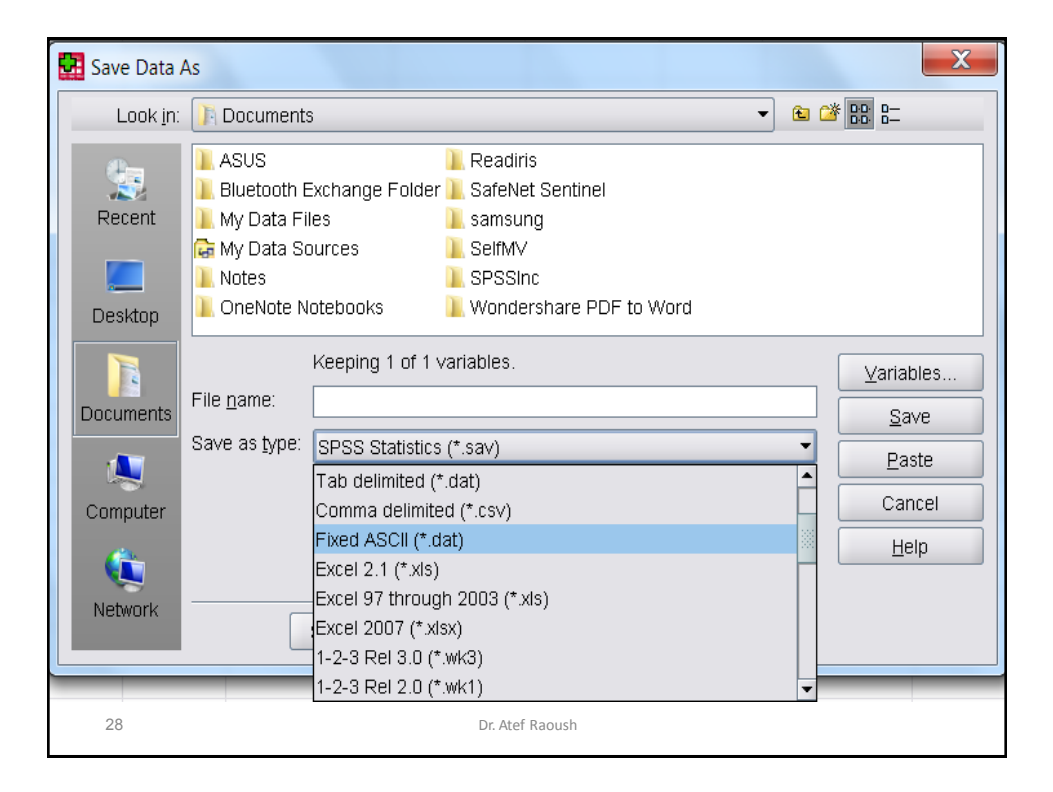

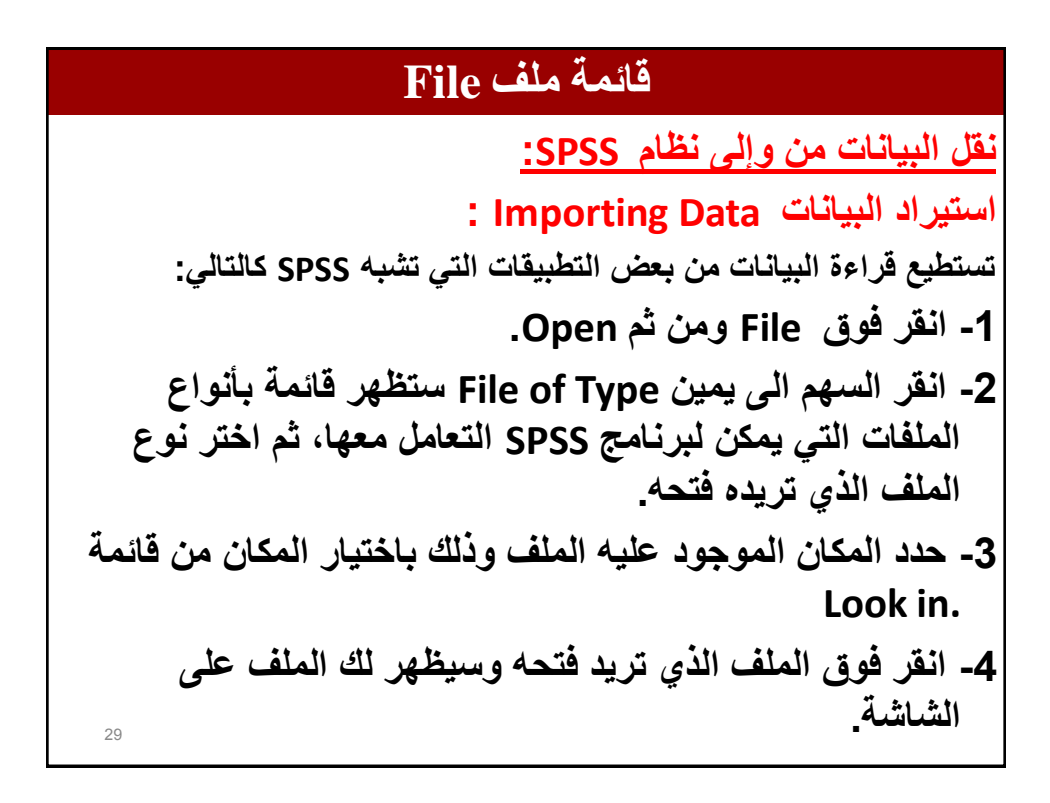

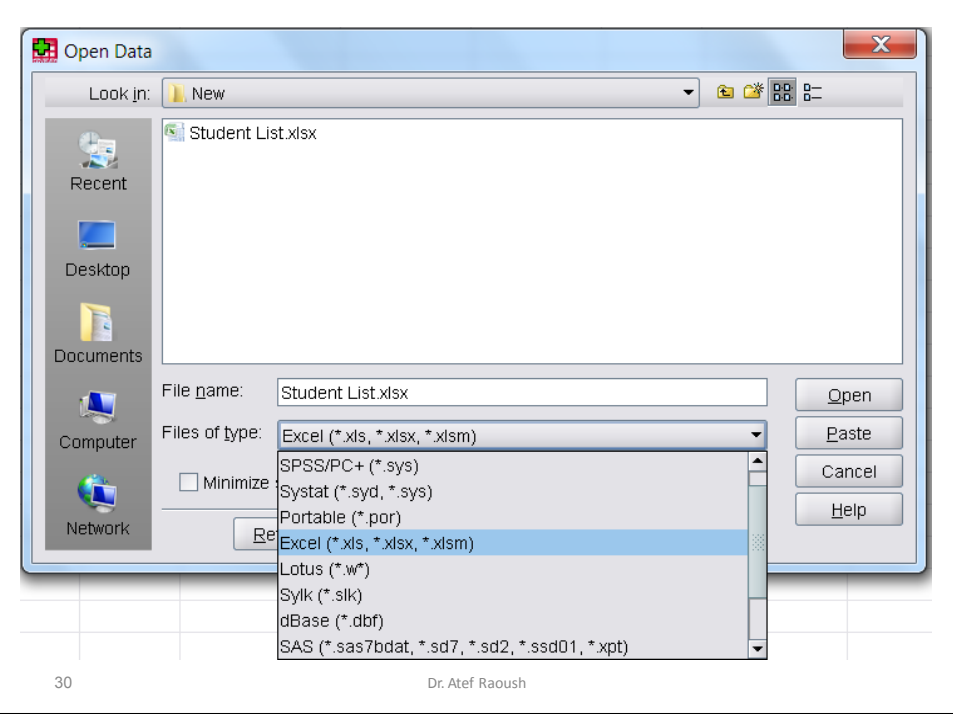

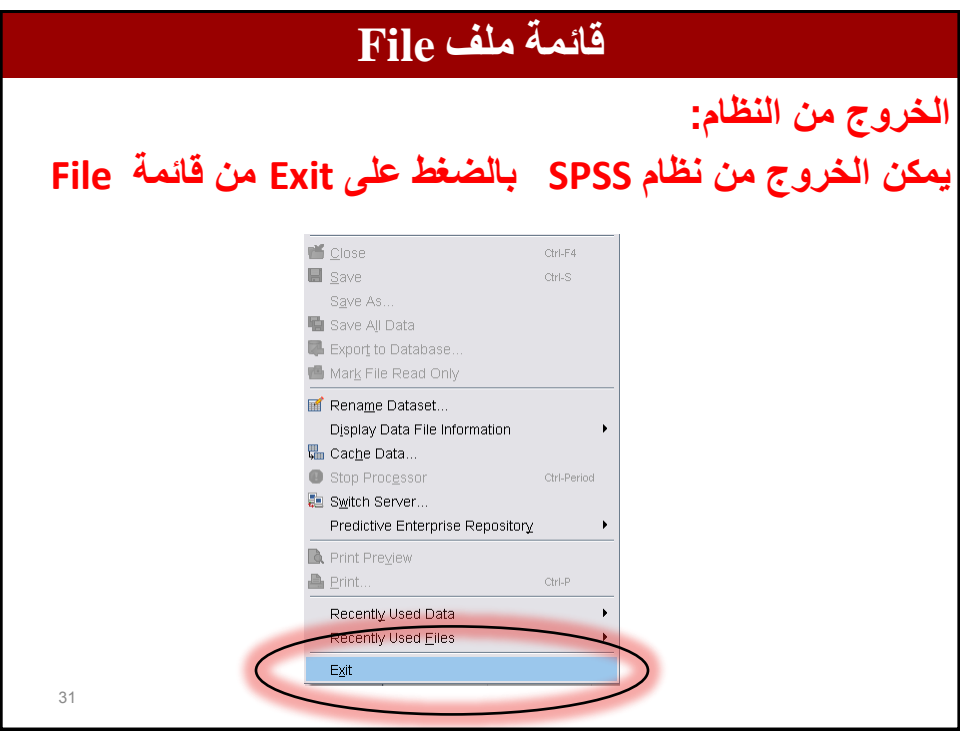

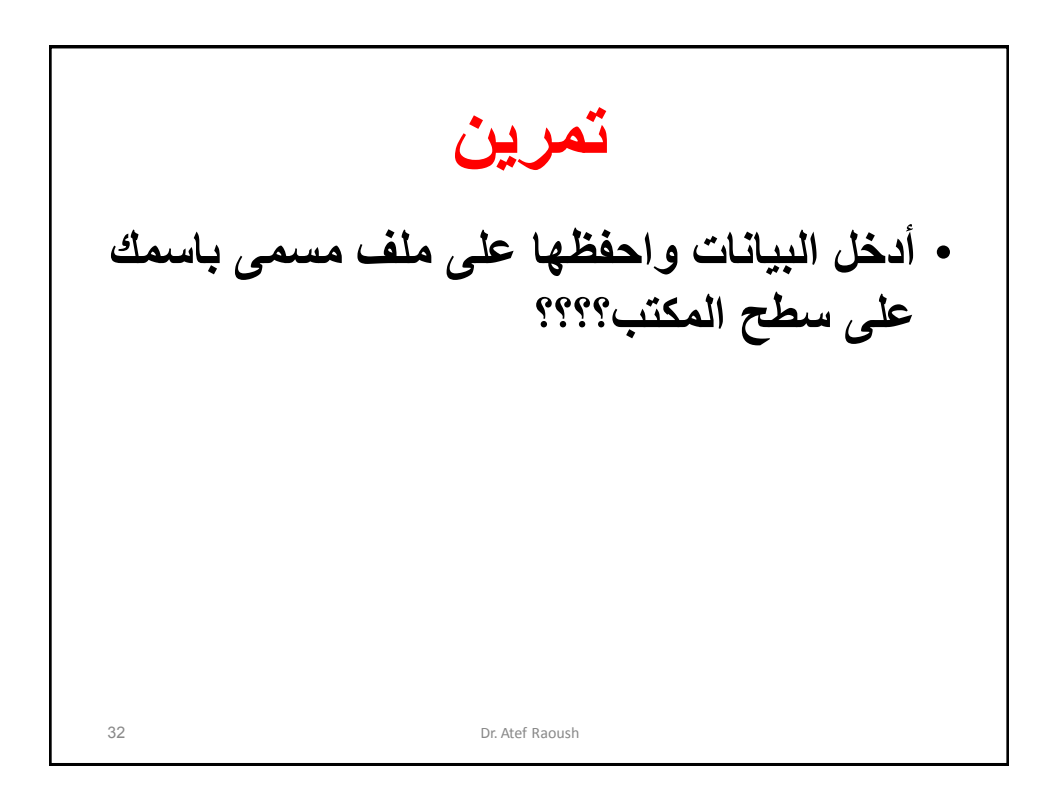

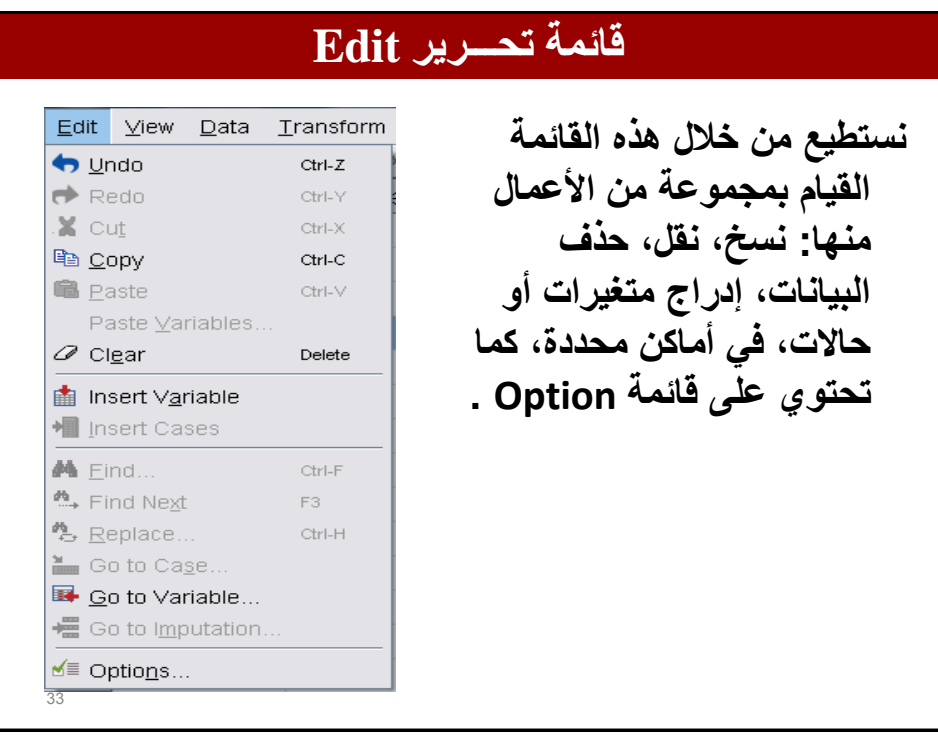

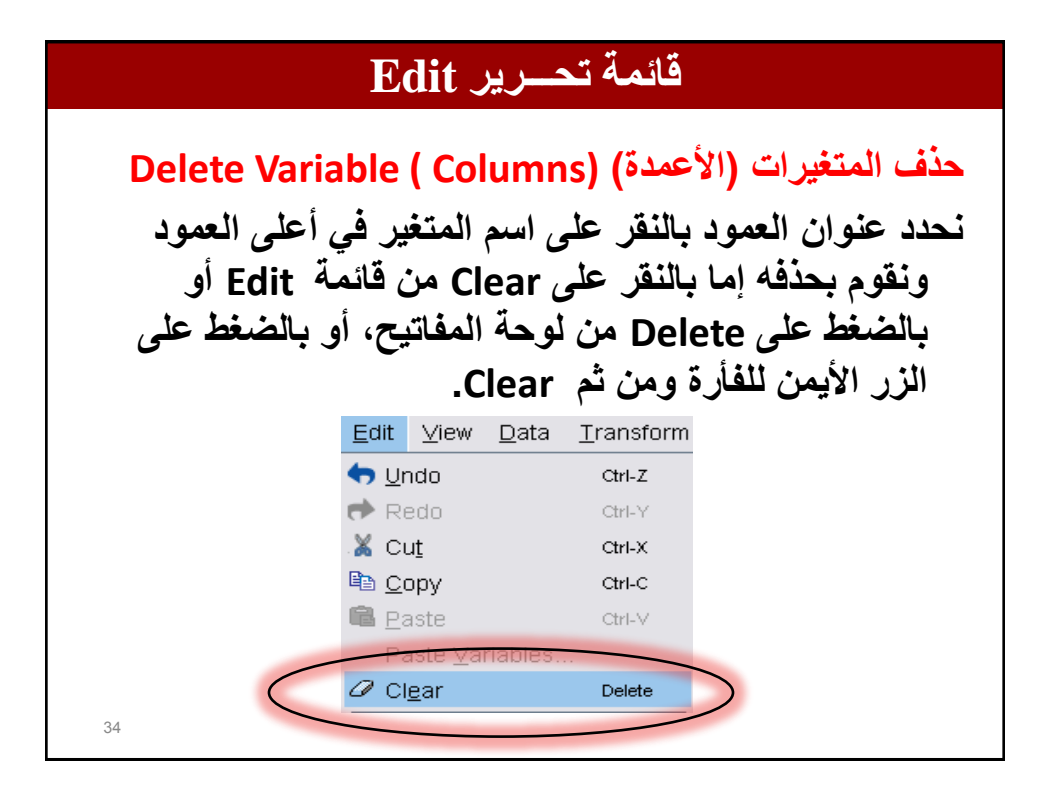

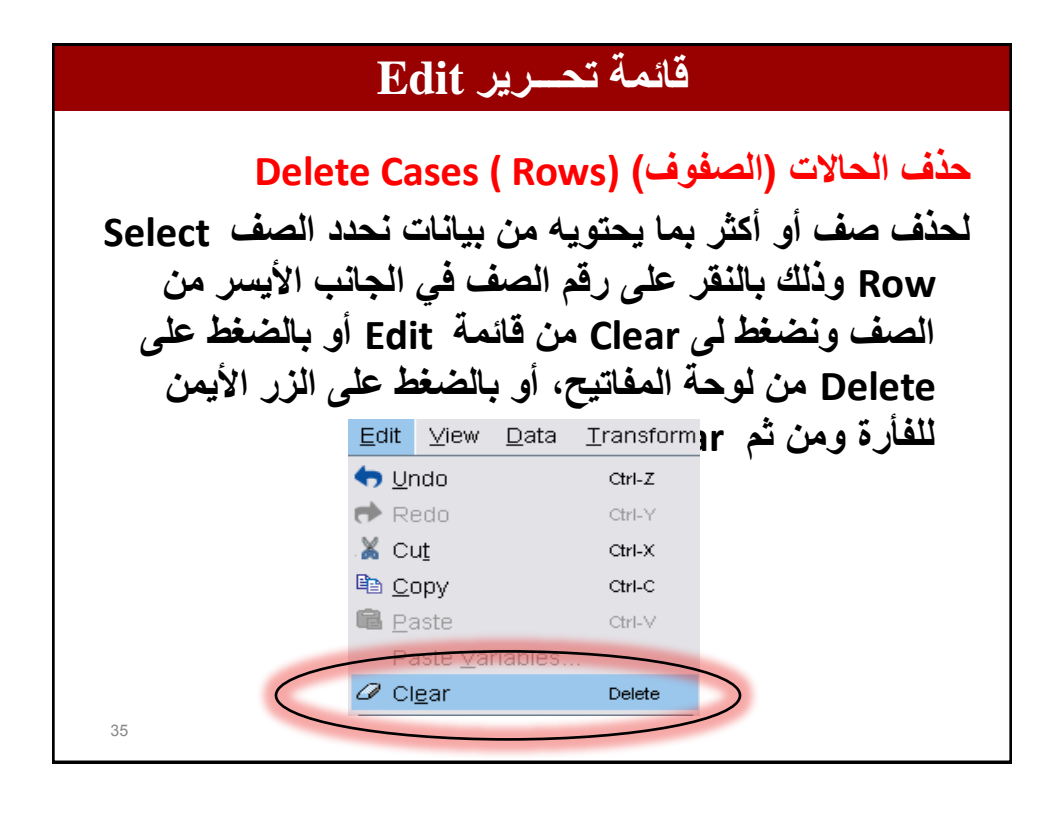

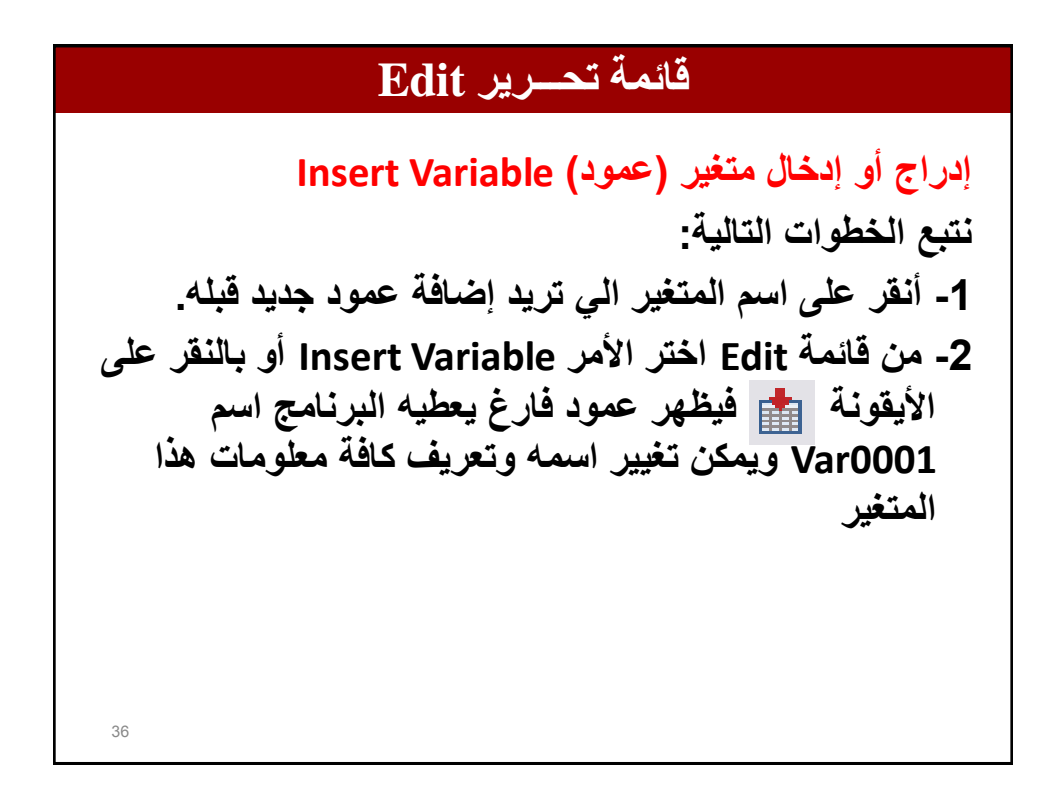

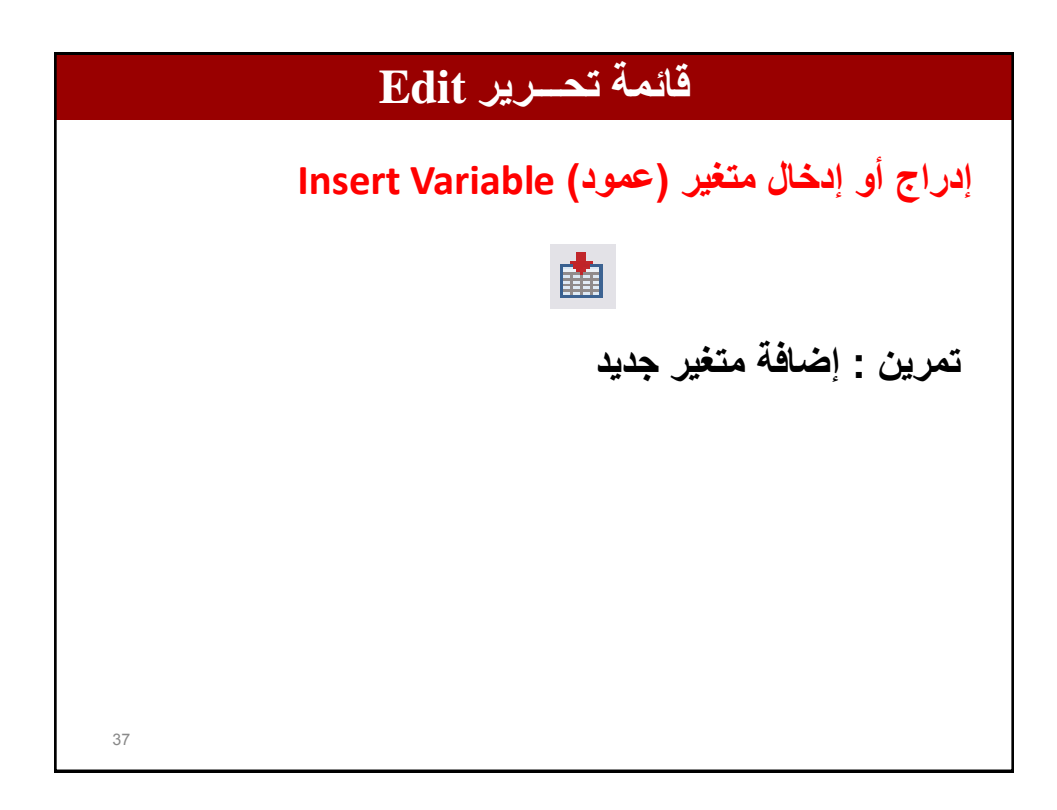

## **إدراج الحاالت ) صفوف ( Cases Insert نتبع الخطوات التالٌة: -1 ضع مؤشر الفارة على رقم الحالة الذي ترٌد إضافة الحالة**  الجديدة فوقها. **-2 من قائمة Edit اختر األمر cases Insert فٌظهر صف فارغ ٌحتوي على رقم جدٌد إلى ٌساره، وكذلك بإمكانك إدراج صف بالنقر على األٌقونة وثم تقوم بإدخال البٌانات التً ترغب بإدخالها. قائمة تحـــرير Edit** 38

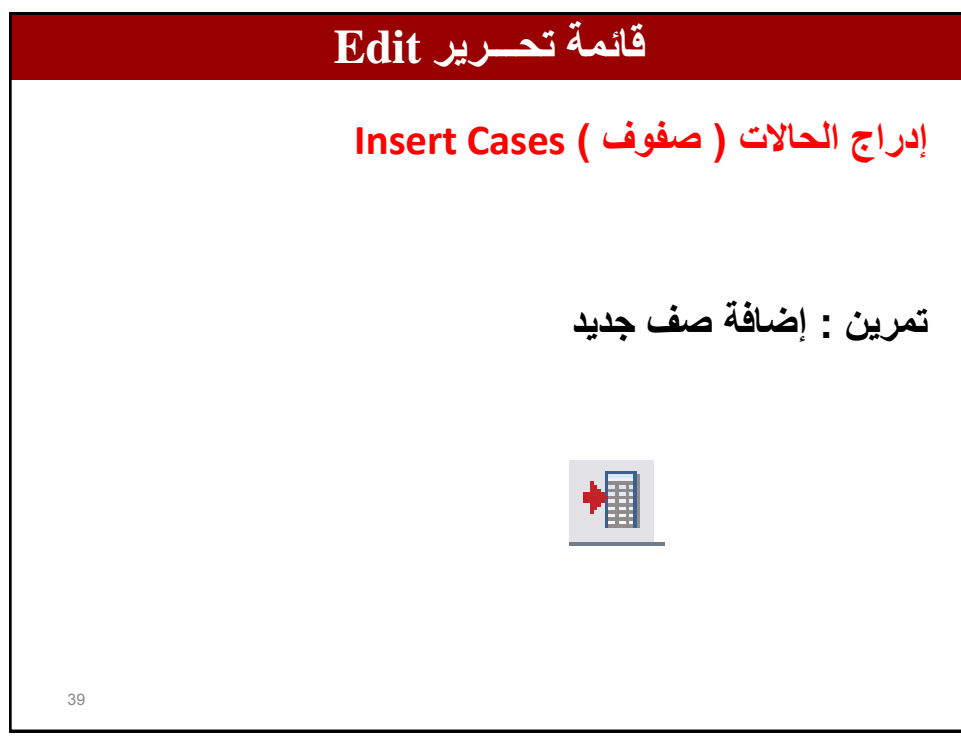

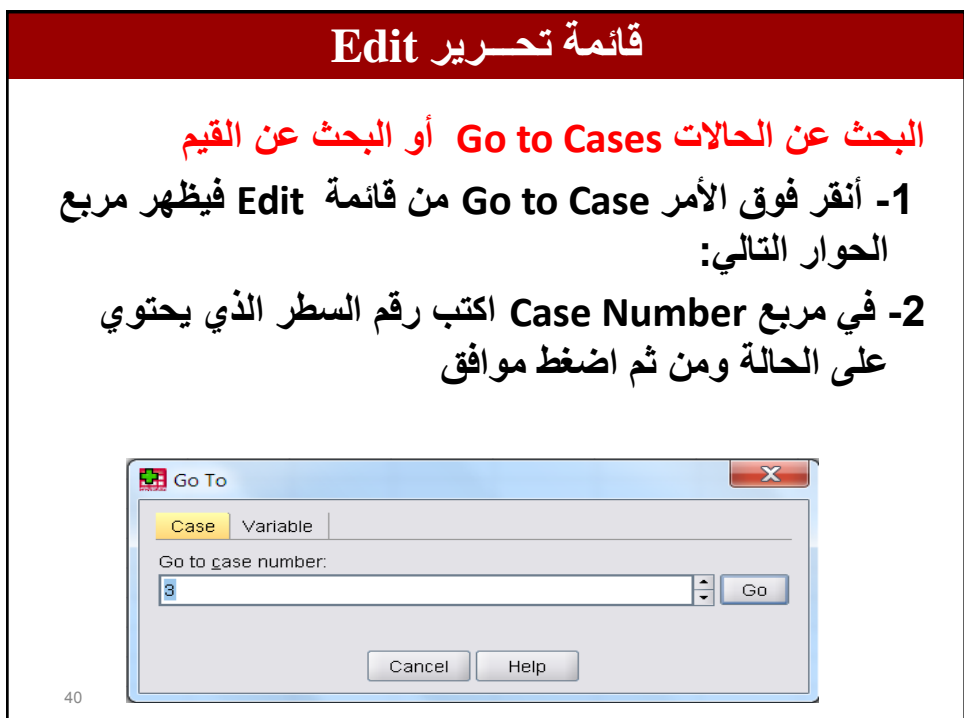

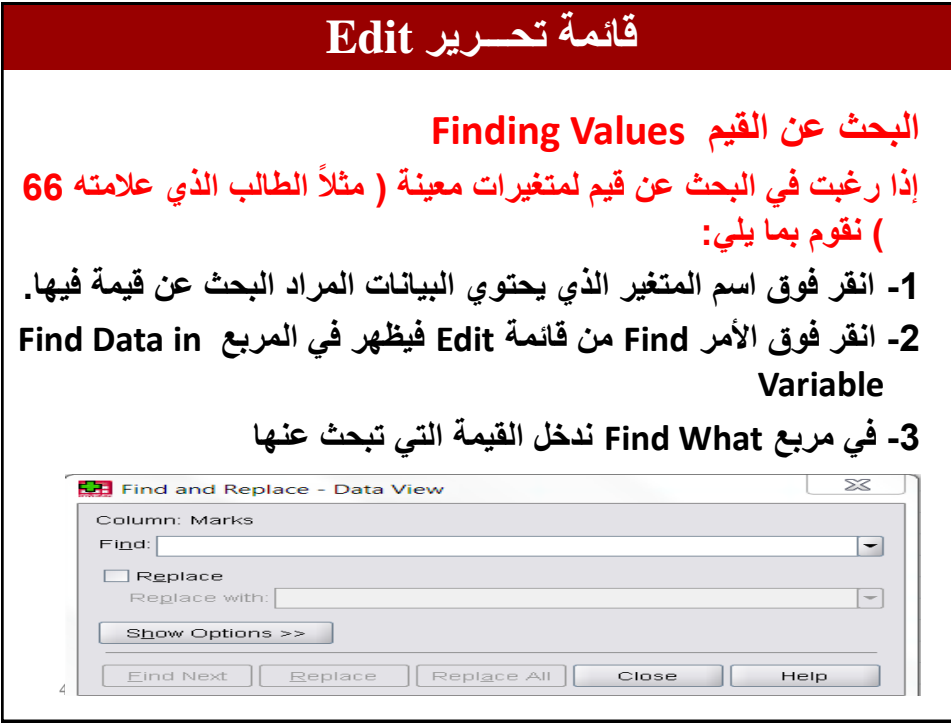

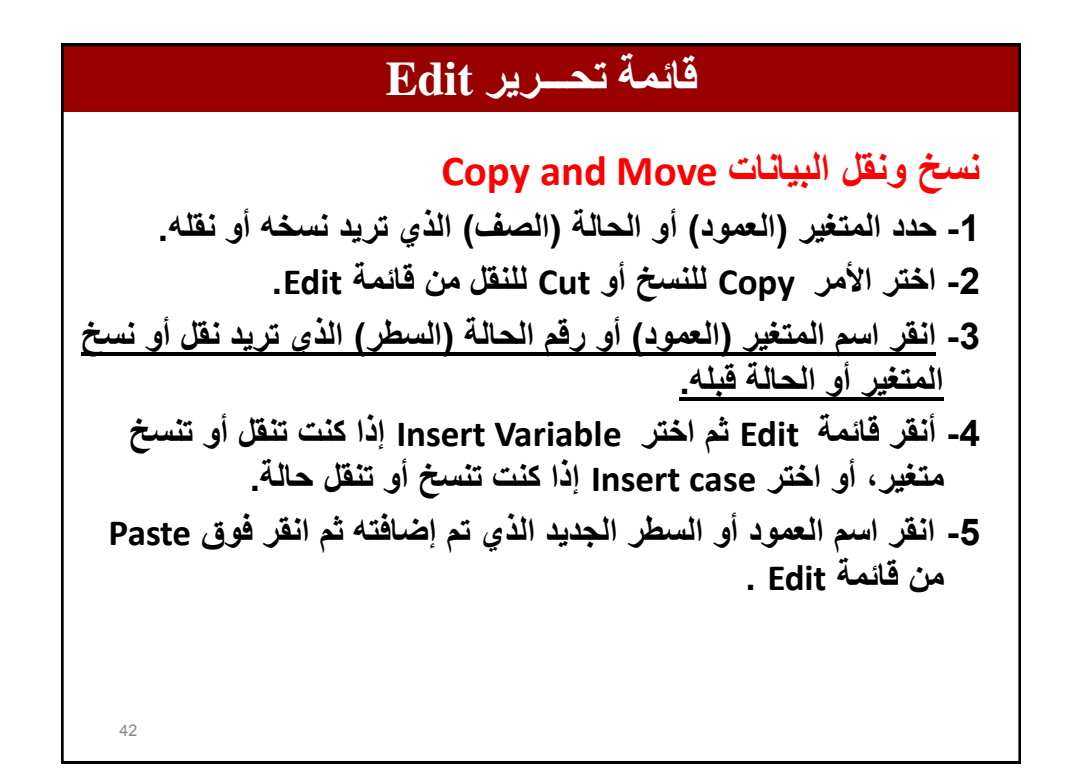

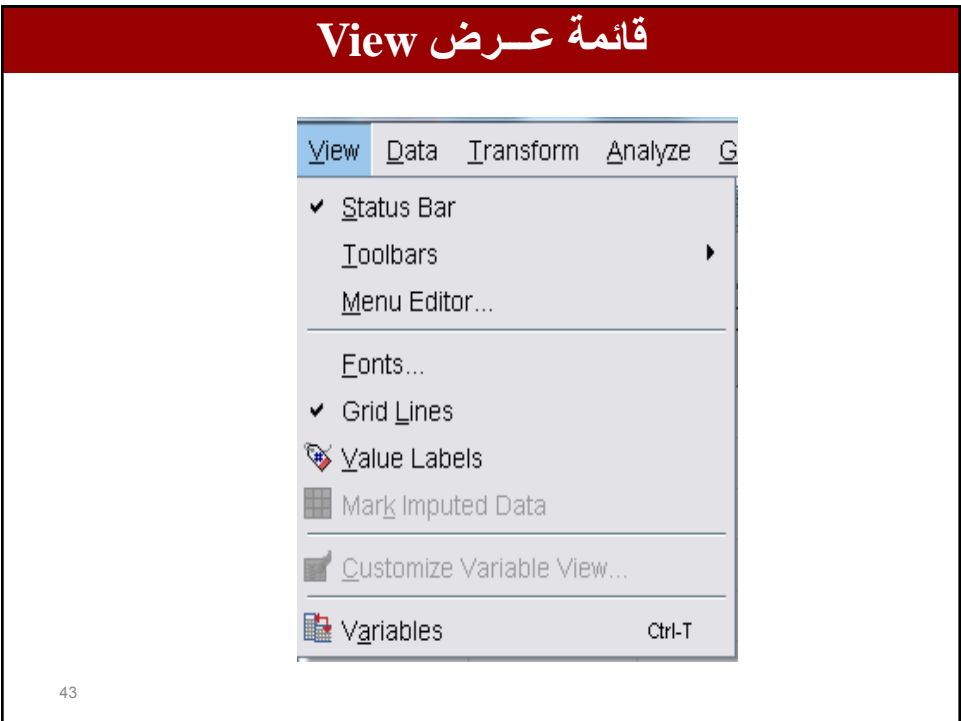

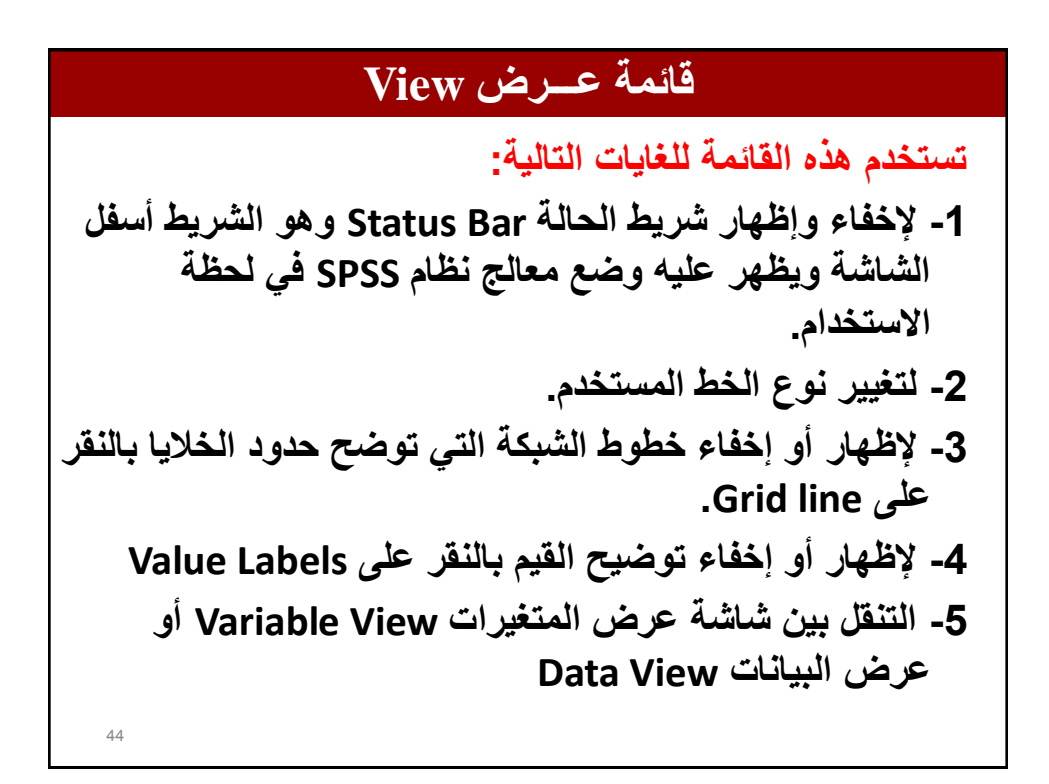

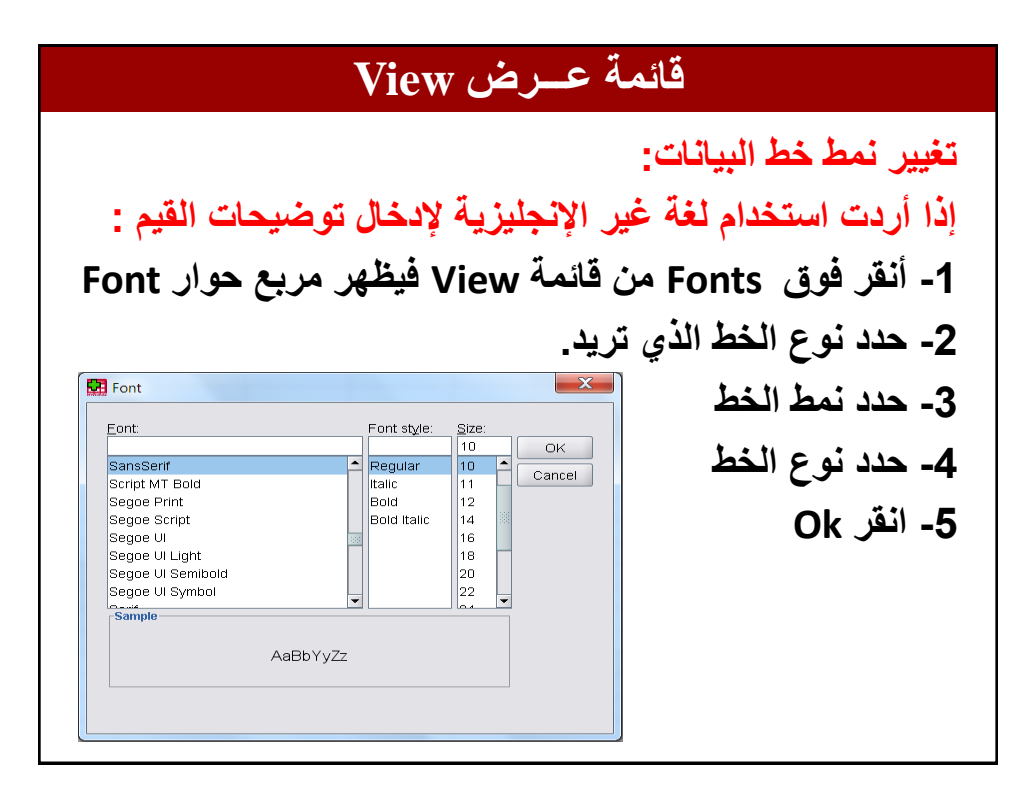

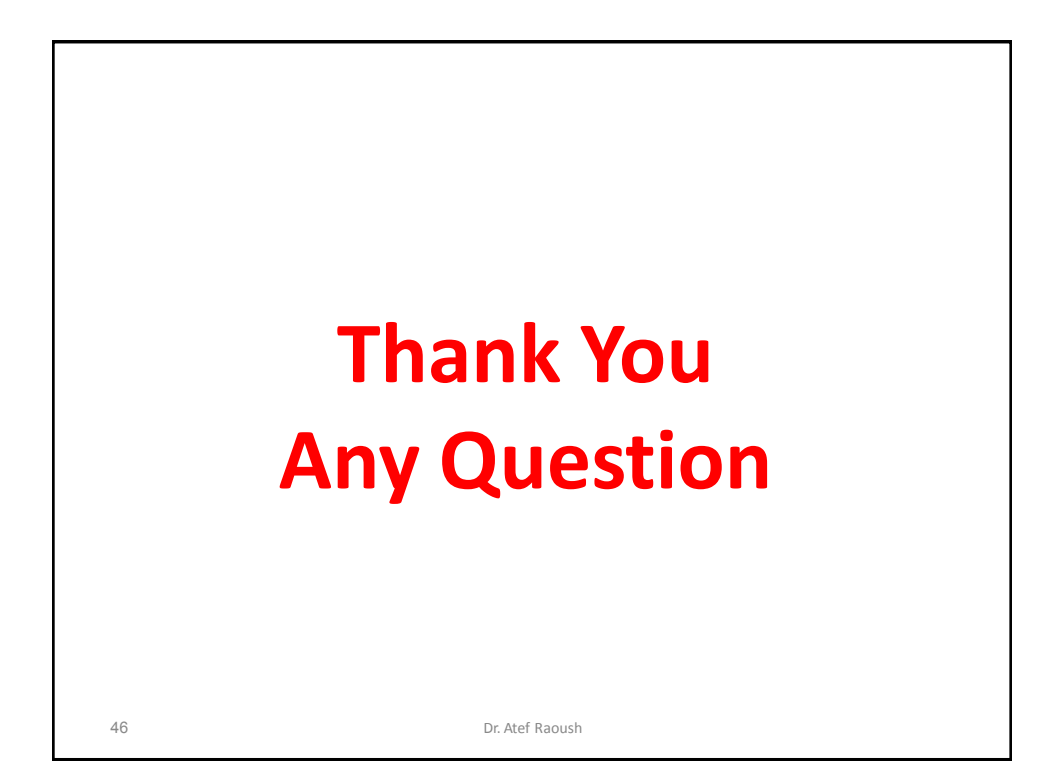